### **Scope**

This technical note applies to all Music Ace programs running on Windows systems.

#### **Overview**

When installing a Music Ace product on a Windows system you may encounter the following error message:

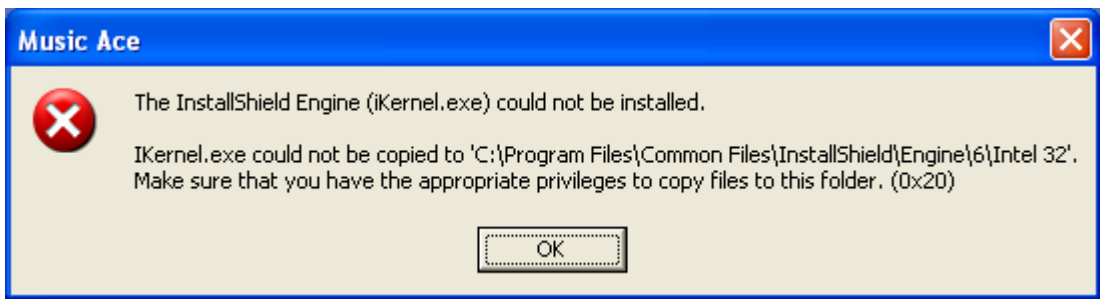

This error will prevent correct installation of the Music Ace product. This technical note contains a procedure for eliminating this error.

## **Cause**

If you are getting an error with installing ikernel.exe, a denial of access, or any other initialization error, you may not have sufficient COM permissions on your machine.

# **Procedure**

#### **Windows 2000 and earlier**

- 1. Select **Start > Run**.
- 2. Type **DCOMcnfg.exe**. This launches the Distributed COM Configuration Properties dialog box.
- 3. Click the **Default Security** tab.
- 4. Click the **Edit Default** button in the Default Access Permissions section.
- 5. Make sure you, as the user, have **Allow Access** next to your name.
- 6. If you do not have Allow Access next to your name, either modify an existing profile or create a new one that has the necessary permissions.
- 7. Apply all the changes
- 8. Restart the computer for changes to take effect.
- 9. Run the Music Ace installation again.

#### **Windows XP/Windows 2003 Server**

- 1. Select **Start > Run**.
- 2. Type **dcomcnfg**. Click No for any warning screens that appear. This launches the Component Services dialog.
- 3. Double-click **Component Services**.
- 4. Double-click **Computers**. My Computer will be listed in the right pane.
- 5. Right-click My Computer and select **Properties**. The My Computer Properties dialog opens.
- 6. Select the **COM Security** tab.
- 7. In the Access Permissions section, click **Edit Default**. The Access Permission dialog opens.
- 8. In the Group or user names section, click on "SELF".
- 9. In the Permissions for SELF section, make sure both the "Local Access" and "Remote Access" check boxes are checked.
- 10. Click OK
- 11. Click Apply
- 12. Click OK
- 13. Close the **Component Services** dialog.
- 14. Run your installation again.

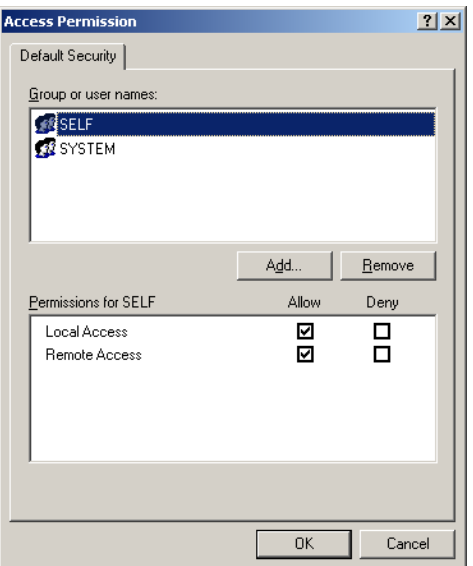